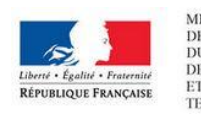

**MINISTÈRE** DE L'AMÉNAGEMENT **DU TERRITOIRE** DE LA RURALITÉ ET DES COLLECTIVITÉS **TERRITORIALES** 

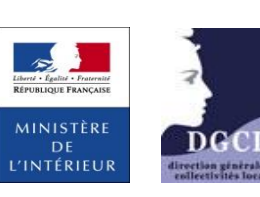

Dématérialisation des **ACTES BUDGÉTAIRES** 

# Utiliser TotEM lors de la rédaction de vos documents budgétaires

Note explicative à destination des émetteurs

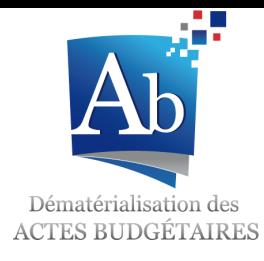

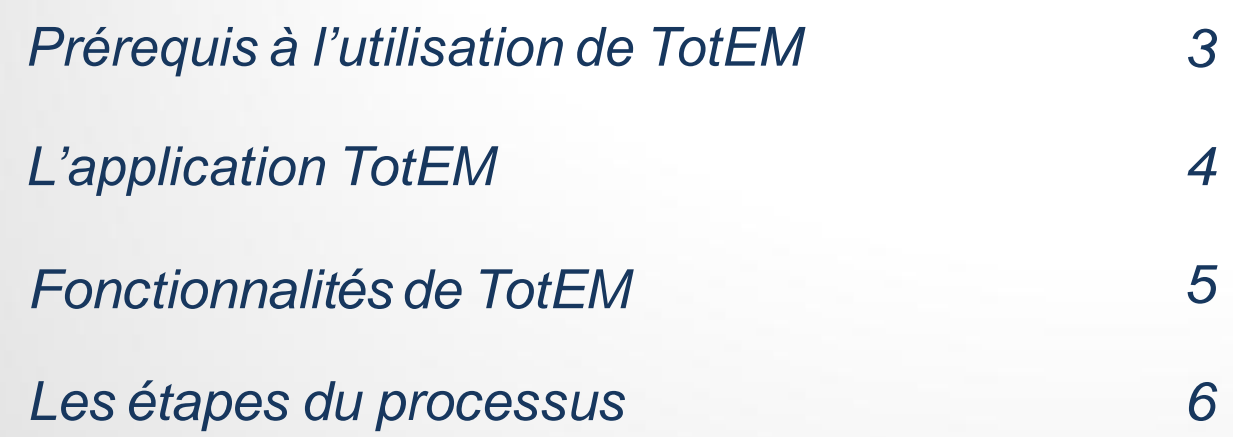

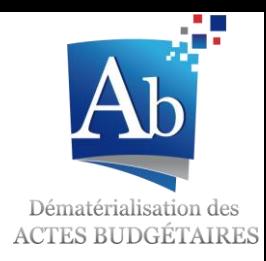

# Prérequis à l'utilisation de TotEM

#### *1. Utiliser un progiciel financier compatible*

- **Contacter son éditeur** pour s'assurer que celui-ci s'est mis en conformité avec les outils de dématérialisation,
- **Installer la mise à jour** du progiciel qui permet de générer le document dématérialisé (génération d'un « flux XML »).

#### *2. Disposer d'un accès Internet*

- L'application TotEM nécessite une connexion permanente avec le site de la DGCL afin de télécharger les **dernières versions des maquettes budgétaires**,
- **L'envoi du document budgétaire** au format dématérialisé s'effectue par le biais d'un opérateur de transmission et nécessite également une connexion à Internet.
- *3. Signer une convention ACTES* avec la préfecture après délibération de l'organe délibérant. Dans le cas où la collectivité était déjà raccordée à ACTES, elle devra seulement signer un avenant à cette précédente convention.
- *4. Recourir à un opérateur de transmission homologué* pour l'envoi des documents au format XML : les opérateurs homologués pour Actes budgétaires sont les mêmes que ceux de l'application ACTES.

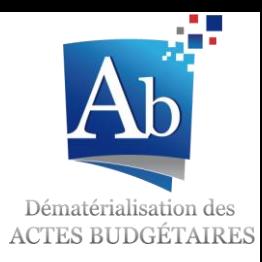

# L'application TotEM

L'application TotEM permet de renseigner et compléter l'intégralité des documents budgétaires des maquettes M14 (nature et fonction), M4 (nature), M52( nature et fonction), M57 (nature et fonction), M61 (nature) et M71 (fonction) pour:

- **Budget primitif,**
- **Budget supplémentaire,**
- **•** Décision modificative,
- Compte administratif.

Grâce à la dématérialisation des maquettes opérée par la DGCL, la réalisation des documents budgétaires via TotEM s'effectue dans le strict respect de la présentation et du plan de comptes réglementaire applicable à l'exercice en cours:

- Si le budget de l'exercice N est voté en année N-1 (jusqu'au 31 décembre N-1), c'est la présentation et le plan de compte N-1 qui s'appliquent.
- Si le budget de l'exercice N est voté en année N (à partir du 1<sup>er</sup> janvier N), c'est la présentation et le plan de comptes N qui s'appliquent.

**> Selon la date de traitement dans TotEM, la bonne nomenclature est appliquée automatiquement!**

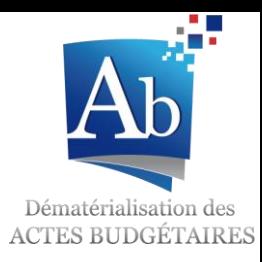

# Fonctionnalités de TotEM

TotEM propose quatre fonctionnalités principales en complément de votre progiciel de gestion financière:

- L'enrichissement de la **partie IV des documents budgétaires** (pour les états annexes gérés en dehors du progiciel de gestion financière),
- L'emploi d'une **maquette budgétaire et d'un plan de comptes réglementaire à jour** au moment de la date de vote du budget,
- **Deux modes de visualisation** (HTML et PDF) des documents budgétaires pour permettre leur diffusion,
- La validation et le scellement des documents budgétaires avant leur envoi à la préfecture vers **Actes budgétaires**.

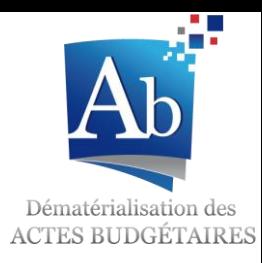

# Présentation du processus

La procédure de dématérialisation des documents budgétaires se compose de **7 étapes** :

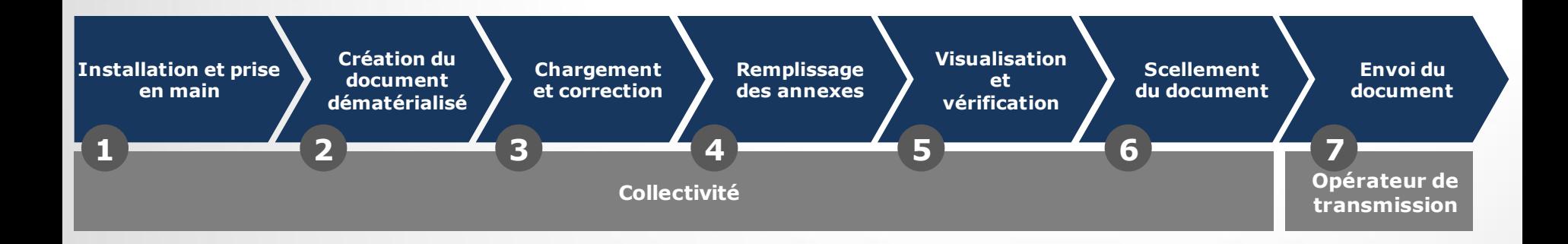

- 1. L'installation et la prise en main de l'outil TotEM
- 2. Création du document dématérialisé
- 3. Le chargement et la correction du document
- 4. L'ajout de données annexes
- 5. La visualisation du document
- 6. Le scellement du flux
- 7. L'envoi du document dématérialisé

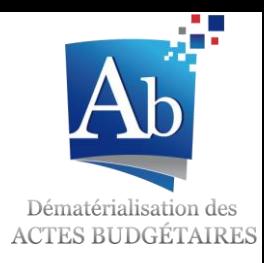

### **1) Installation et prise en main**

**L'installation** de l'outil TotEM est à réaliser par la collectivité :

- L'outil est en téléchargement libre à partir de l'onglet TotEM du site <http://odm-budgetaire.org/>
- Un guide d'installation peut être consulté sur le site

#### La **prise en main de l'outil** est **rapide** et **simple**:

- La durée moyenne de prise en main constatée par les collectivités est d'une demi-journée.
- Des documents de formation sont disponibles en téléchargement sur le site. *<http://www.collectivites-locales.gouv.fr/actes-budgetaires-1>*
- Certains éditeurs proposeront des prestations de formation à l'outil TotEM ou l'intégreront dans leurs propres progiciels.

Le logiciel TotEM et les supports de formation sont régulièrement mis à jour sur le site de téléchargement. Il est recommandé de télécharger et de réinstaller les dernières versions des outils juste avant de voter le budget.

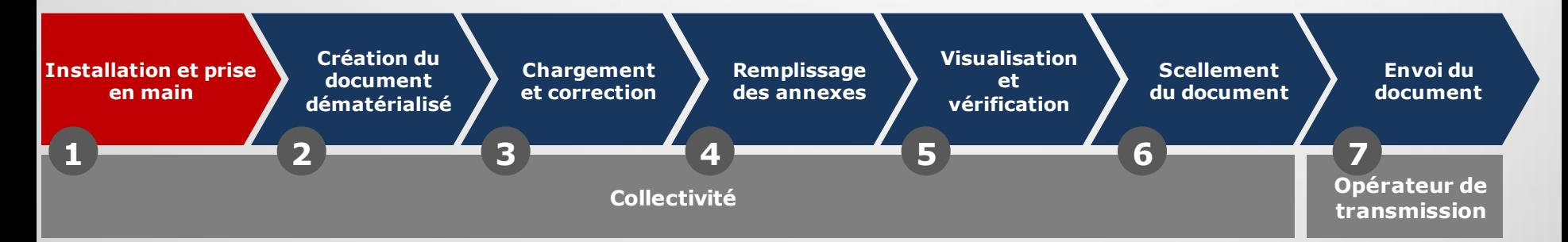

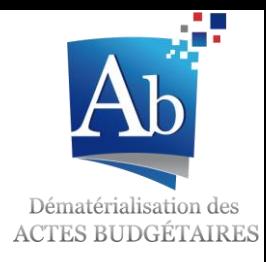

### **2) Création du document dématérialisé**

- La création du document budgétaire se fait **à partir du progiciel financier de l'éditeur**. (Les collectivités sont invitées à se rapprocher de leur(s) éditeur(s) pour connaître les modalités pratiques de génération du document.)
- La plupart des progiciels financiers proposent un **bouton** permettant d'enregistrer le document au **format dématérialisé « .XML »**.
- Il convient ensuite d'enregistrer le fichier en **.XML**, soit sur le disque dur de l'ordinateur, ou bien sur le réseau de la collectivité dans un répertoire choisi.

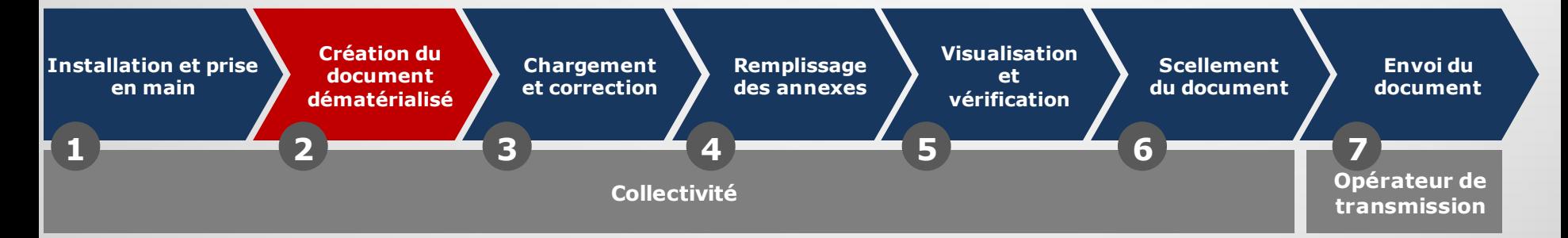

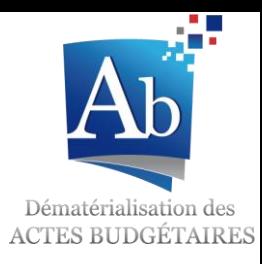

### **3) Chargement et correction**

- La collectivité **charge le fichier XML** généré à l'étape 2 dans TotEM.
- La collectivité doit **vérifier la conformité des imputations budgétaires** de son document par rapport au plan comptable :
	- La **fonctionnalité « Contrôler les données du flux »** permet de produire un rapport d'analyse qui liste les erreurs d'imputations budgétaires.
	- La collectivité doit **corriger les mauvaises imputations** budgétaires dans son progiciel financier et **régénérer un flux XML** (étape 2).
	- Les causes des erreurs d'imputation sont diverses :
		- $\checkmark$  Utilisation d'un code article inexistant
		- $\checkmark$  Utilisation d'un chapitre et non du niveau le plus fin du plan comptable
		- $\checkmark$  Mauvaise utilisation du code article (dépense/recette ; opération d'ordre/réelle)

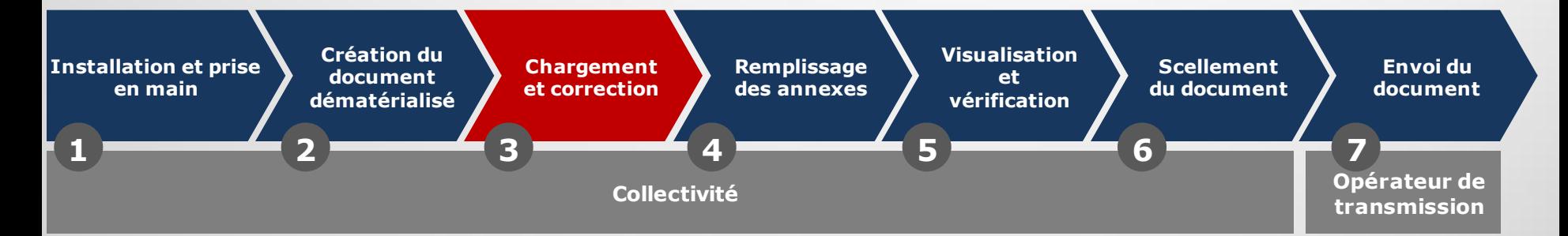

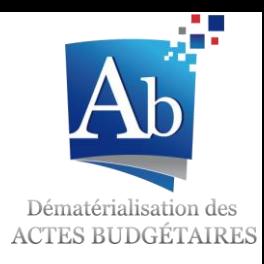

### **4) Remplissage des annexes**

 L'outil TotEM permet à la collectivité de **saisir des données** pour compléter les annexes de la **partie IV** des documents (état de la dette, état du personnel…). Ainsi, la collectivité obtient directement un document consolidé et réglementaire à transmettre, par voie électronique, à la préfecture.

Plusieurs solutions sont proposées :

- Les données peuvent être intégrées via les **écrans de saisie** des blocs annexes de TotEM,
- Des fichiers XLS, XML ou CSV provenant d'autres logiciels peuvent **être importés** dans TotEM,
- Des fichiers XLS, XML ou CSV exemples sont présents dans TotEM. Ils peuvent être téléchargés, remplis et réinjectés dans TotEM.
- Une fois les annexes renseignées dans TotEM, le logiciel permet à l'utilisateur de générer un sommaire qui contiendra tous les éléments du document budgétaire.

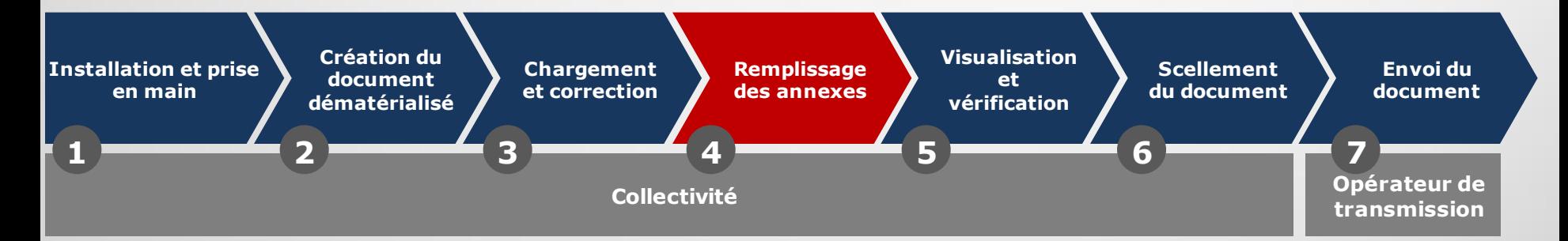

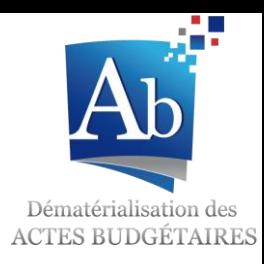

### **5) Visualisation et vérification**

- La visualisation du document final est possible grâce la fonctionnalité « Visualiser le flux ».
- A l'issue des traitements **deux fonctionnalités** sont disponibles **pour visualiser le document** :
	- « Visualiser au format PDF » qui ouvre le document en PDF ;
	- « Visualiser au format HTML » qui ouvre le document dans un navigateur et permet de le consulter facilement.
- Si la collectivité détecte des erreurs de saisie dans son document, il est encore possible de modifier les données dans le progiciel financier (ou dans TotEM pour les parties annexes) et de renouveler les étapes 2 à 4.

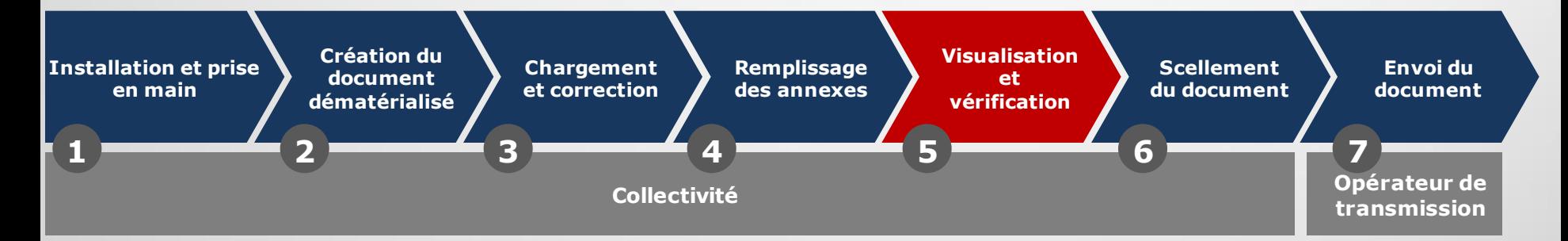

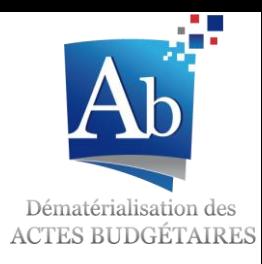

### **6) Scellement du document**

- L'étape de scellement du flux est **indispensable avant l'envoi** en préfecture.
- Cette étape **garantit que le document sera identique en collectivité et en préfecture**.
- A l'issue de l'étape de scellement **le fichier scellé doit être téléchargé** sur le disque dur ou le réseau de la collectivité, en vue de l'envoi en préfecture via un opérateur de transmission.

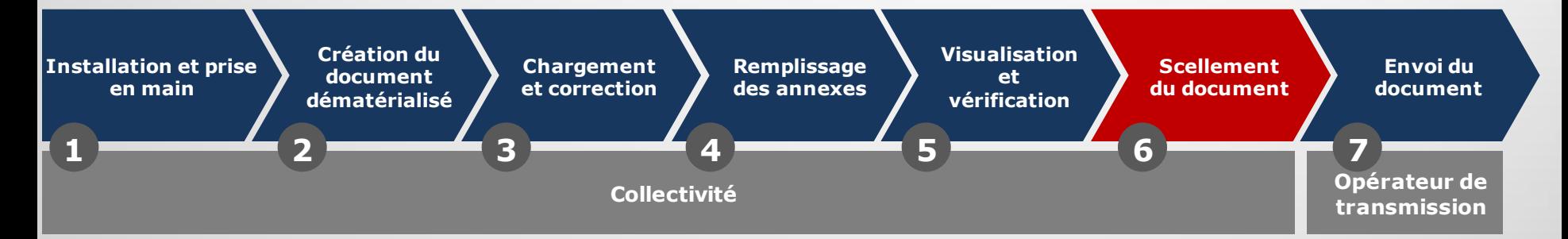

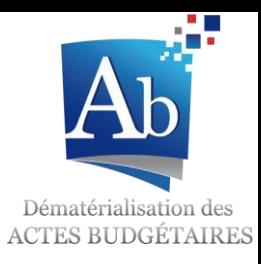

# **7) Envoi du document**

- L'envoi du document budgétaire en préfecture est **l'étape finale du processus** de dématérialisation
	- L'**envoi du document** se fait par l'intermédiaire des outils de l'opérateur de transmission de la collectivité.

La collectivité doit contacter son opérateur de transmission pour plus d'informations concernant le fonctionnement des outils qu'il met à disposition.

 La **délibération** doit accompagner le document budgétaire lors de l'envoi à **ACTES** au format PDF, en vue du contrôle de légalité.

 Un **accusé de réception du document** dans l'application Actes budgétaires sera transmis par l'opérateur de transmission à la collectivité.

Dès lors qu'elles ont transmis un document budgétaire de façon dématérialisée, les collectivités doivent transmettre l'intégralité des documents budgétaires afférents à l'exercice (exception faite des maquettes qui ne sont pas encore dématérialisées).

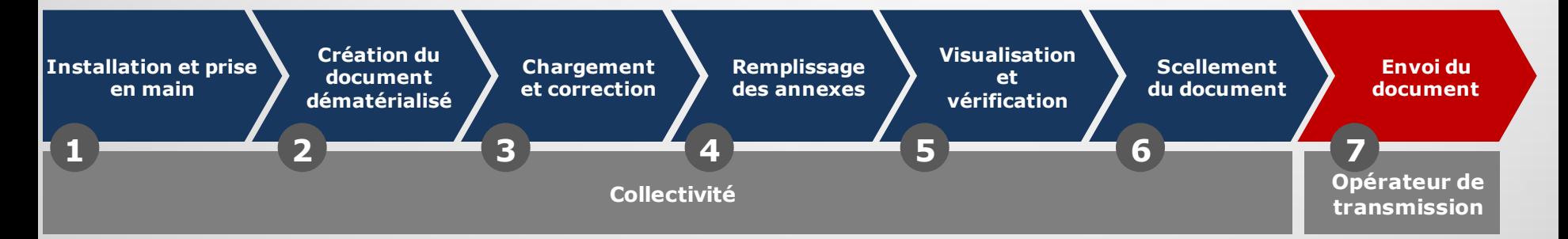

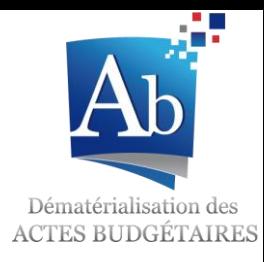

# Plus d'informations

*Une information actualisée et complète est disponible sur le site:* 

*http://www.collectivites-locales.gouv.fr/actes-budgetaires-1*

*En cas de question, n'hésitez pas à solliciter le support aux utilisateurs à l'adresse:*

*http://www.collectivites-locales.gouv.fr/32-saisir-support*